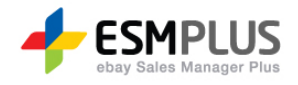

## ESM PLUS Manual 사용자 가이드

Version 1.0 Update 2012-06-25

㈜이베이코리아의 동의 없이 해당 문서의 무단 전제/복사를 금지 합니다. 매뉴얼 버전은 별도의 안내없이 변경 업데이트 될 수 있음을 알립니다.

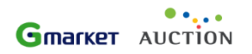

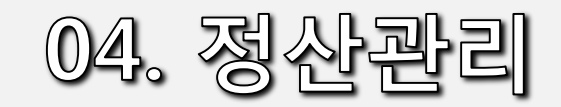

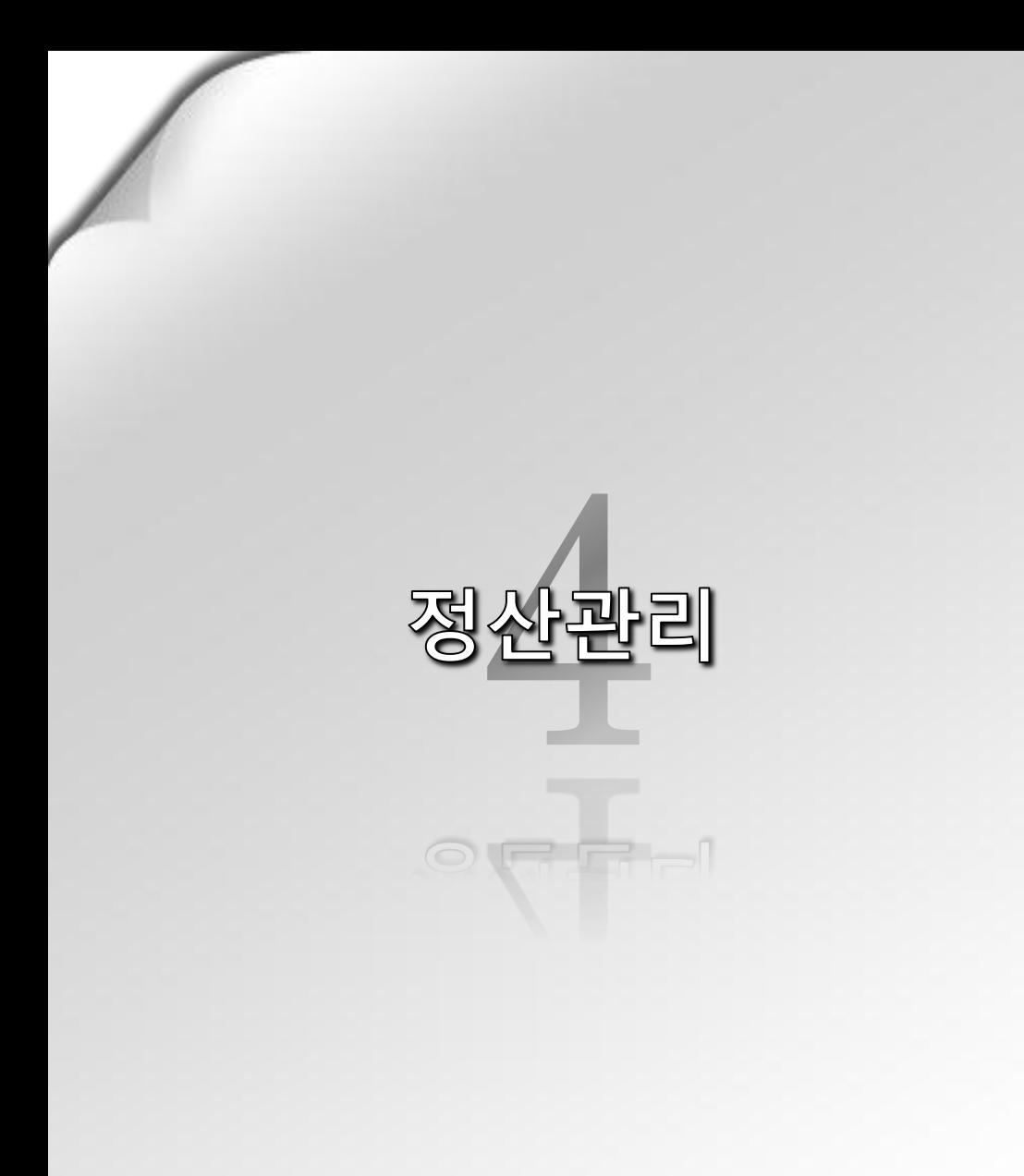

## 1) 정산 내역 조회

- − 옥션 정산내역 조회
- − G마켓 정산내역 조회
- − G마켓 통합택배
- 2) 수수료/할인금액 내역

## 3) 판매계좌관리

- − 판매예치금 관리
- − 글로벌셀러 예치금 관리

## 4)세무관리

− 전자세금계산서 관리 − 부가가치세 신고금액 내역

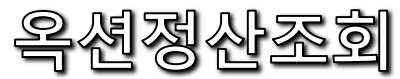

 $\overline{a}$ 

## 정산관리 > 정산내역 조회 > 옥션 정산내역 조회 │ ※ 판매자 님의 옥션 판매대금에 대한

페이지 바로이동 1/36

 $\mathcal{A}$ 

송금 내역을 확인할 수 있는 페이지

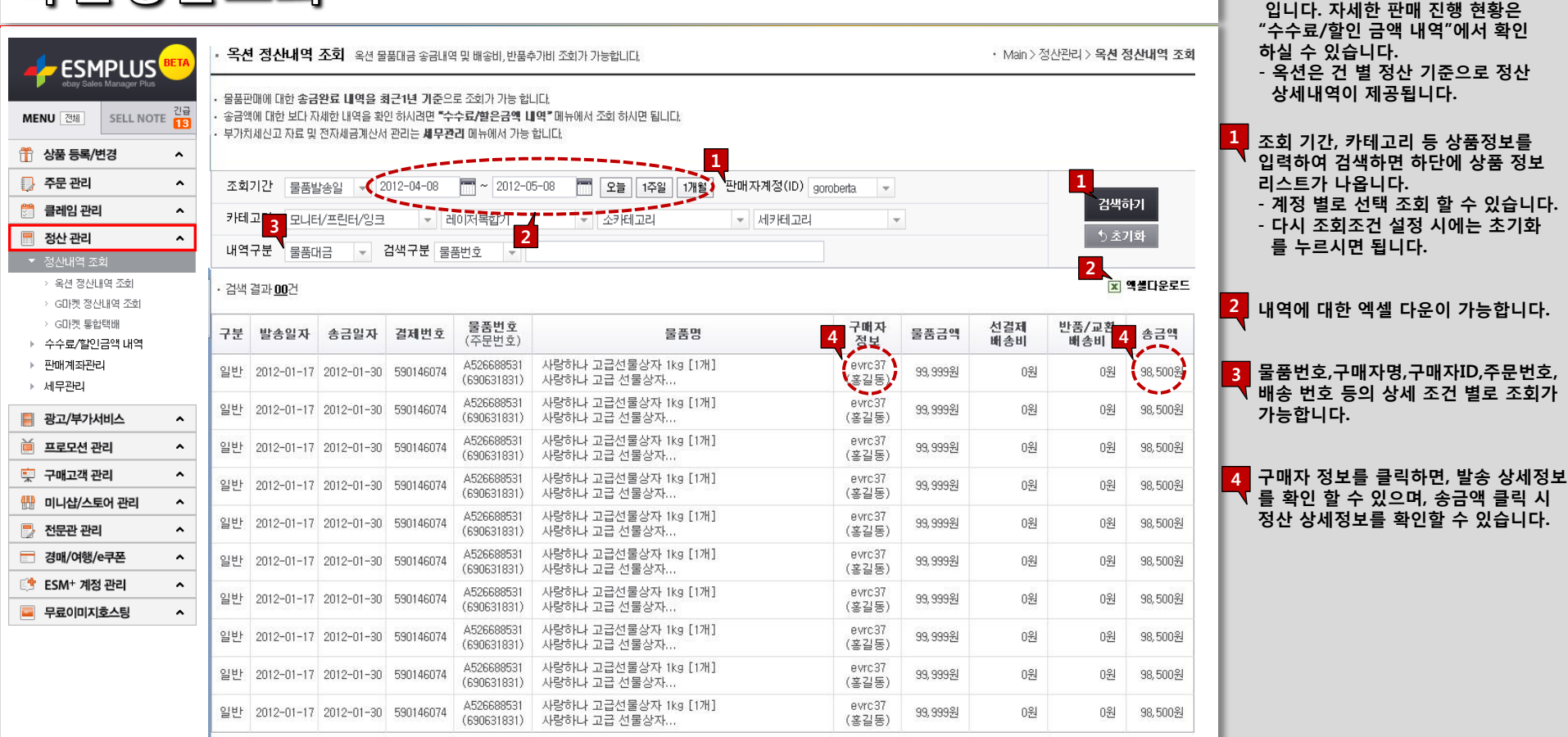

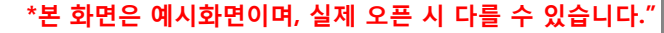

정산관리 > 정산내역 조회 > G마켓 정산내역 조회 B G마켓의 과거정산내역 및 정산예정

※

내역에 대해 확인 가능한 페이지 입

▌▌ 이탈러님께 정산된 국내배송비 내역은 아래 '배송비' 내역에서 조회하실 수 있습니다.

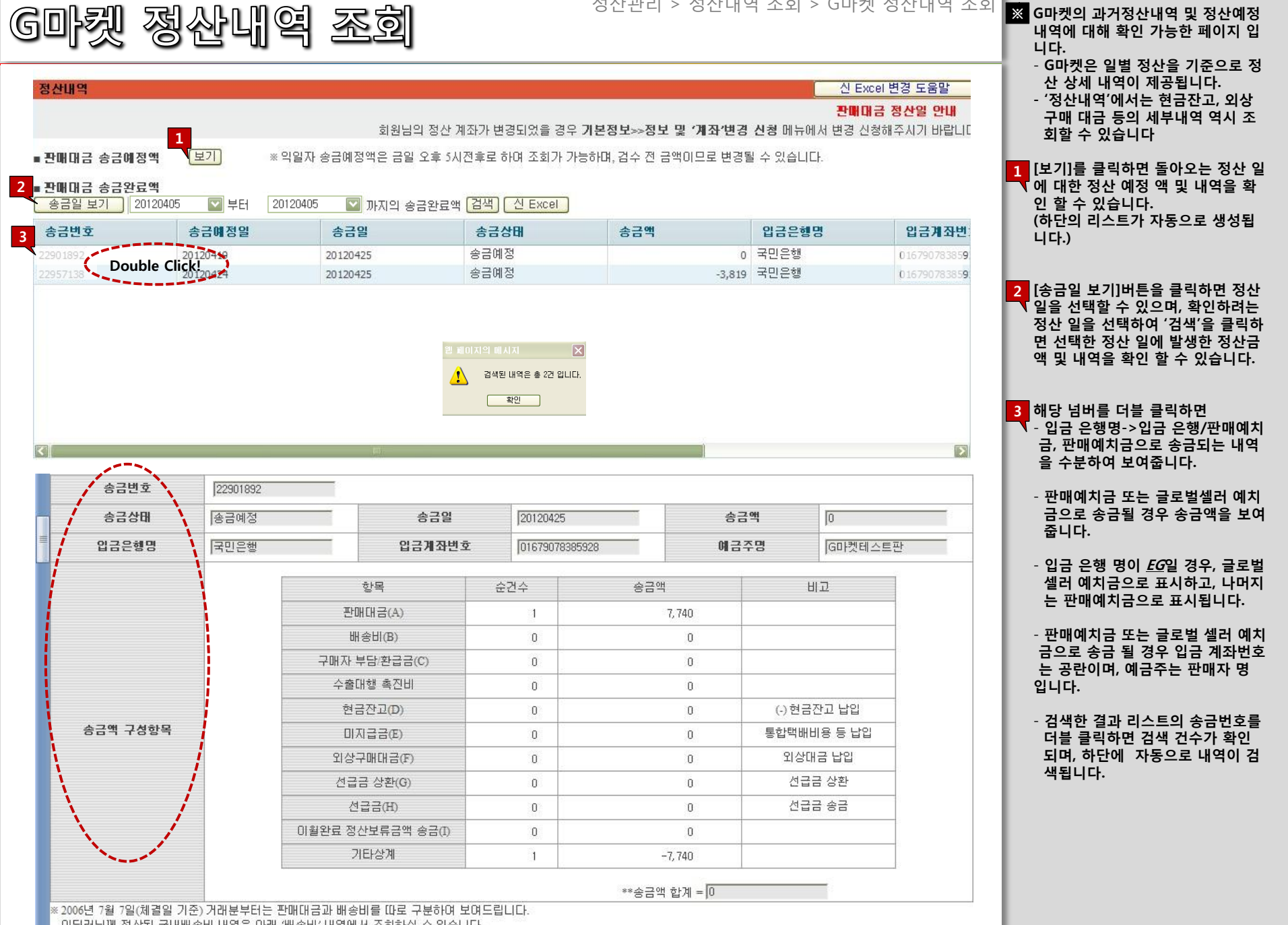

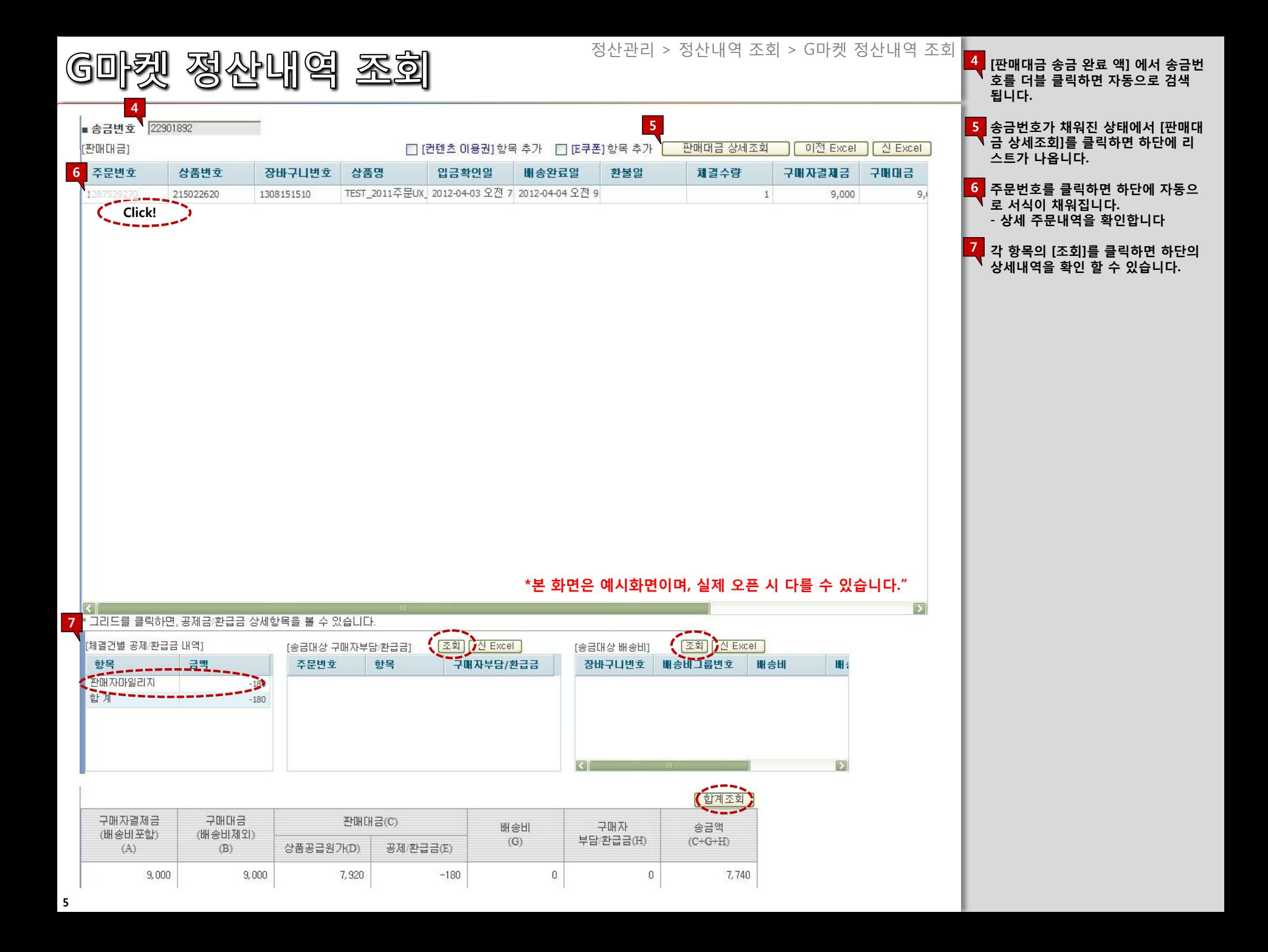

G마켓 통합택배 정산내역

정산관리 > 정산내역 조회 > G마켓 통합택배 정산내역 ※

통합 택배 내역 및 배송 비에 대한 계 산서 발행 내역을 확인 할 수 있는 페

이지입니다.

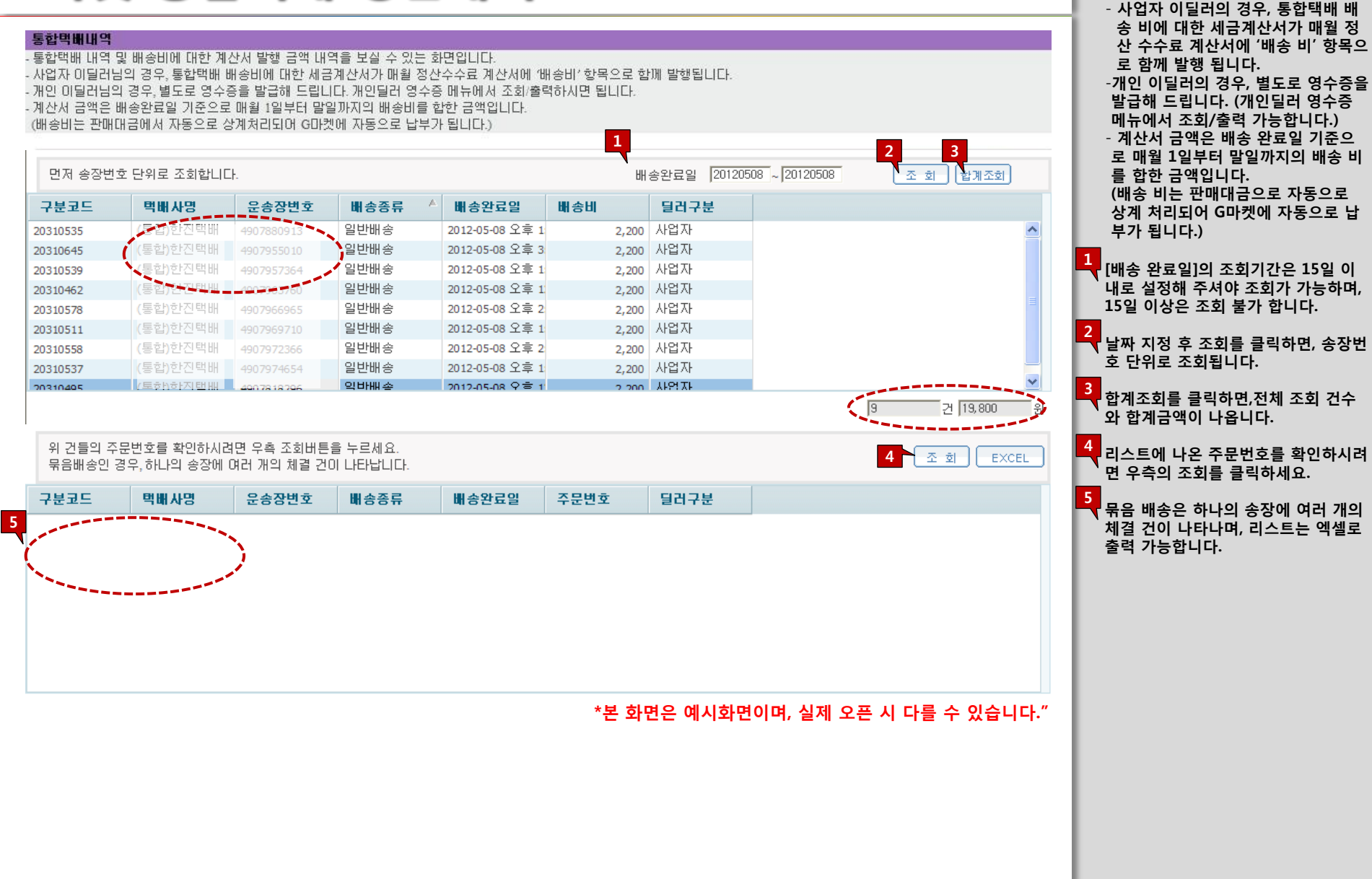

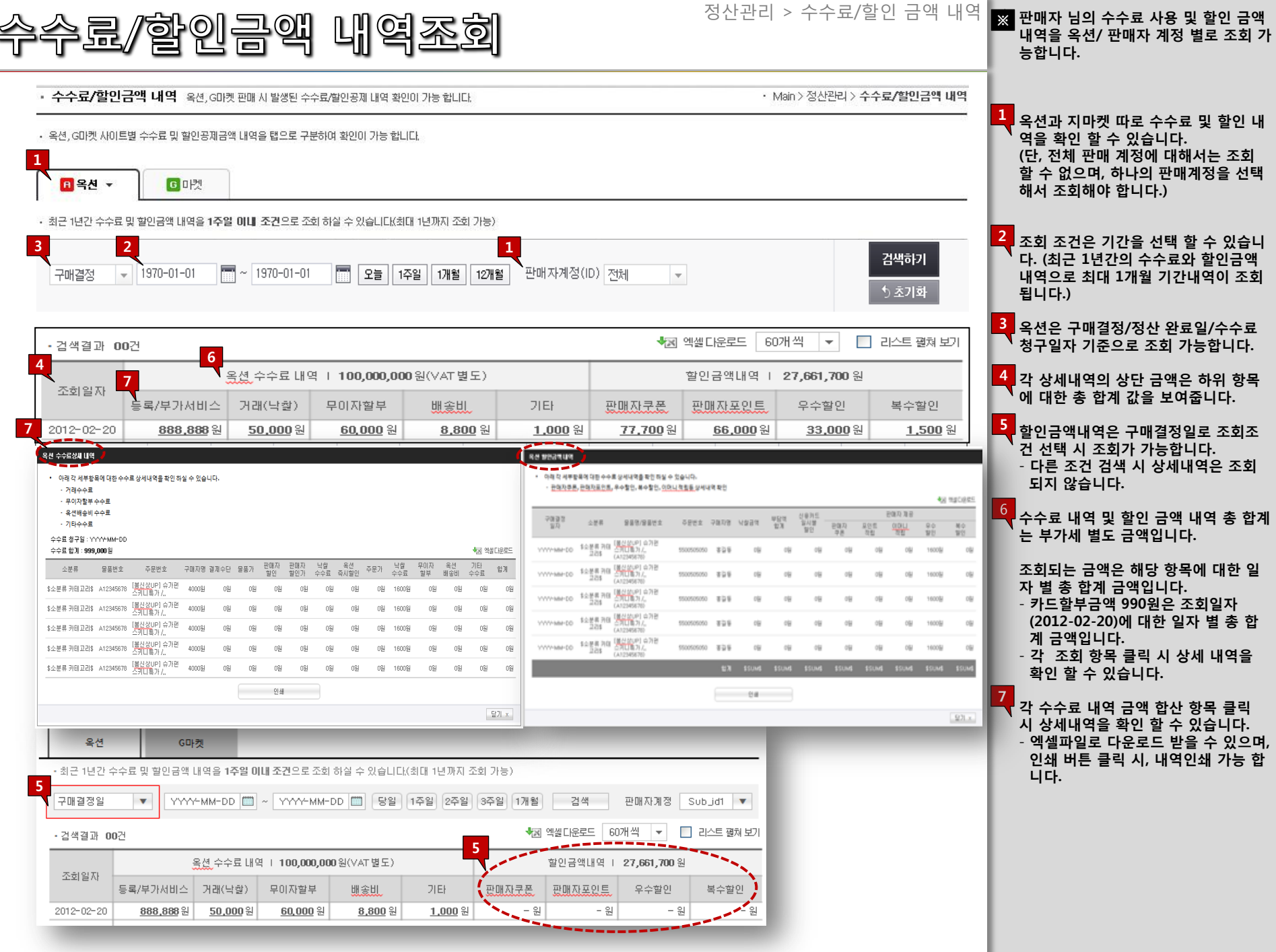

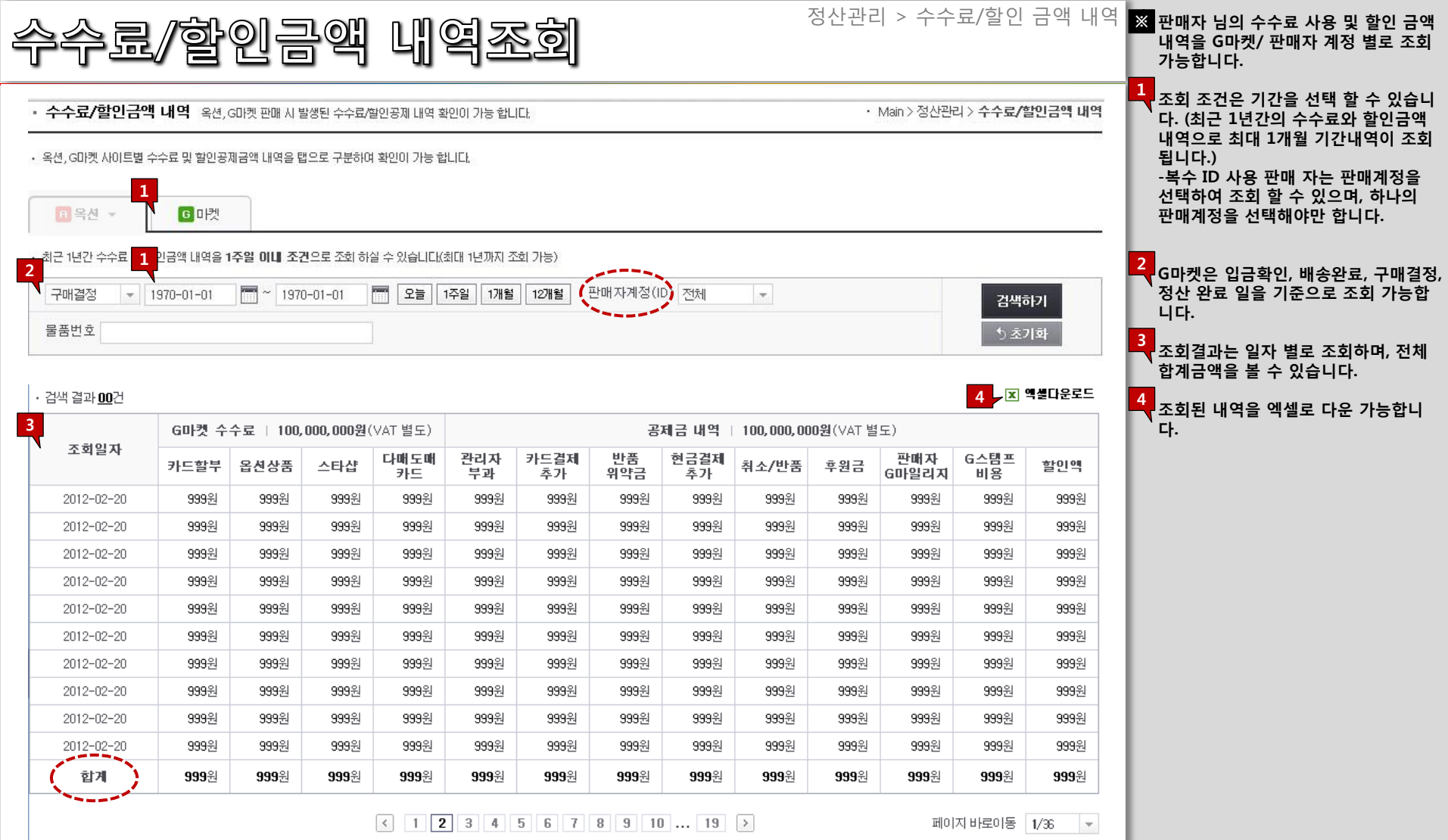

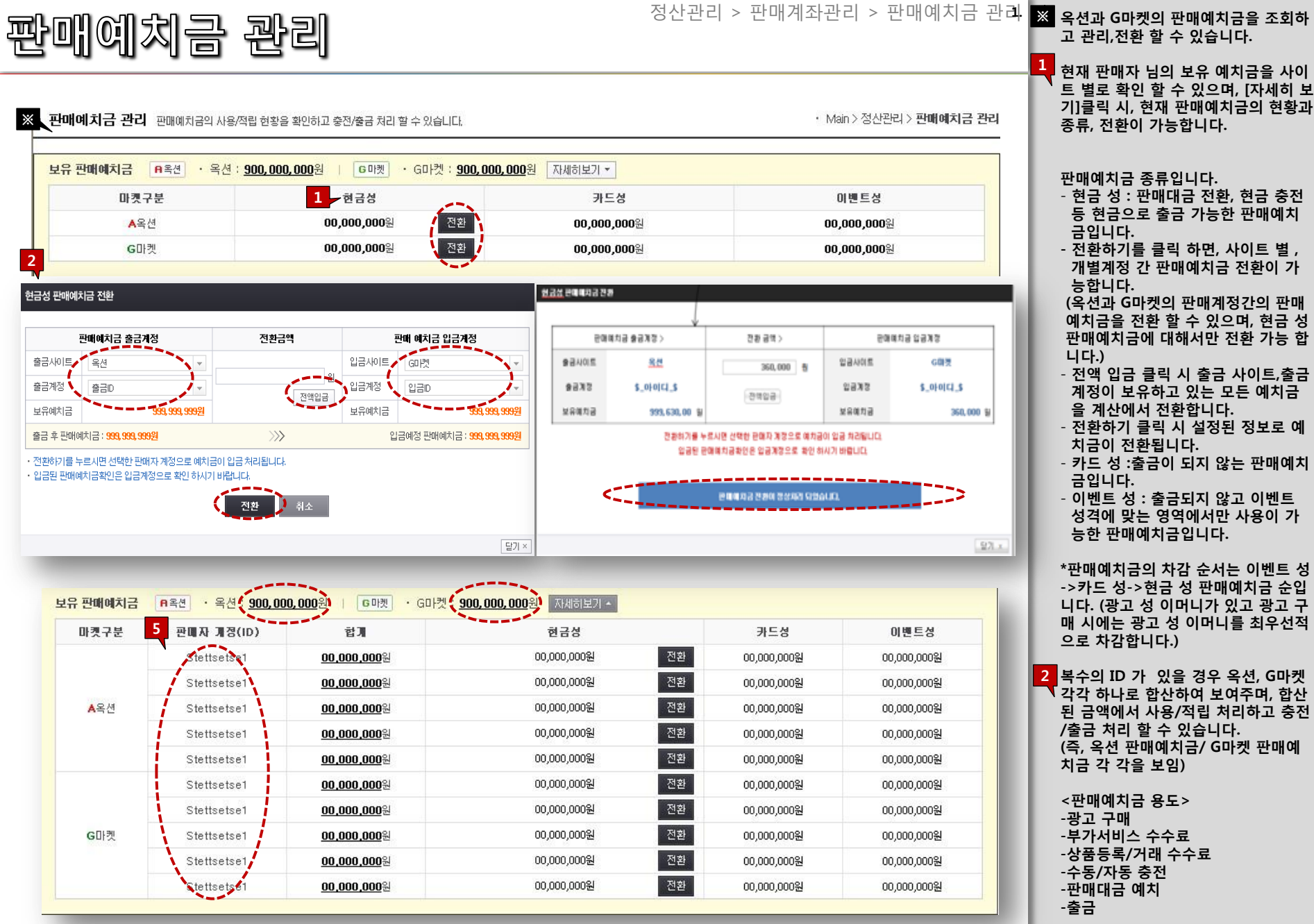

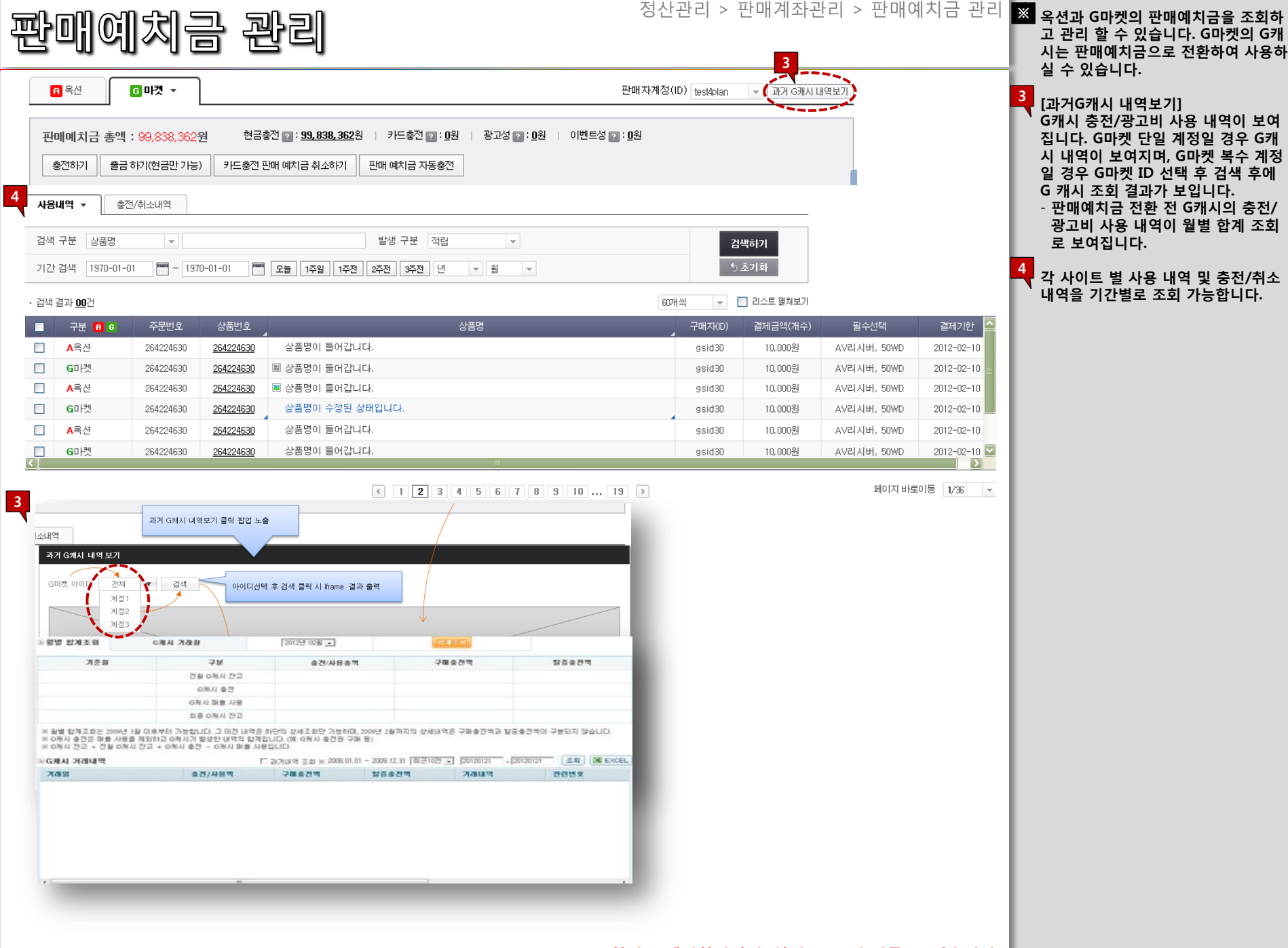

 $*$ 본 화면은 예시화면이며, 실제 오픈 시 다를 수 있습니다."

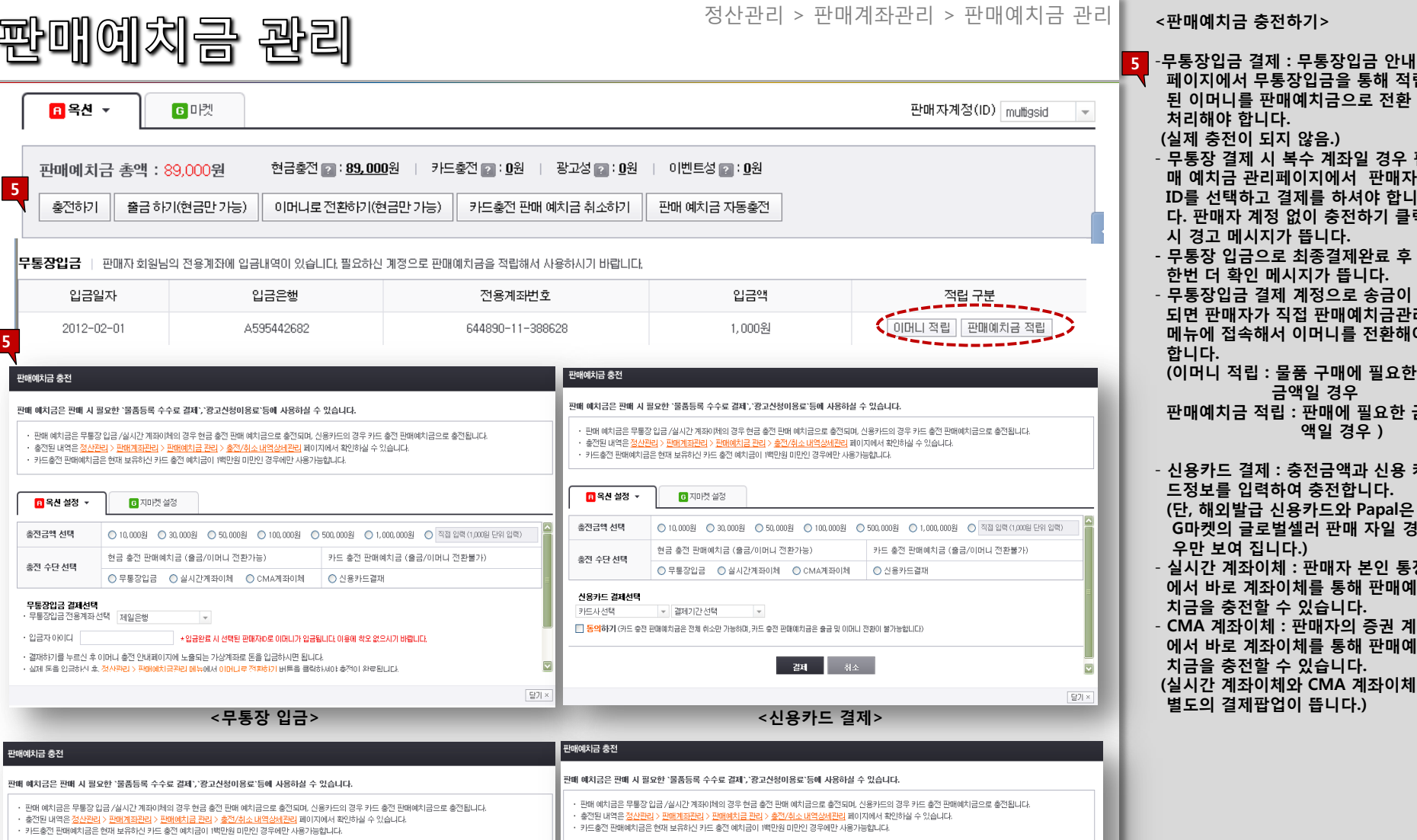

 페이지에서 무통장입금을 통해 적립 판매예치금으로 전환 니다. 되지 않음.) 시 복수 계좌일 경우 판 반리페이지에서 판매자 ·고 결제를 하셔야 합니 계정 없이 충전하기 클릭 시지가 뜹니다. 으로 최종결제완료 후 ! 메시지가 뜹니다. 결제 계정으로 송금이 ·가 직접 판매예치금관리 ·해서 이머니를 전환해야 (이머니 적립 : 물품 구매에 필요한 금액일 경우 판매예치금 적립 : 판매에 필요한 금 액일 경우 ) - 신용카드 결제 : 충전금액과 신용 카 력하여 충전합니다. 급 신용카드와 Papal은 ·로벌셀러 판매 자일 경 .<br>집니다.)  $\cdot$ 이체 : 판매자 본인 통장  $\blacksquare$ 좌이체를 통해 판매예 할 수 있습니다. - CMA 계좌이체 : 판매자의 증권 계좌 ||좌이체를 통해 판매예 할 수 있습니다. 이체와 CMA 계좌이체는 |팝업이 뜹니다.)

<mark>6</mark> 옥션 설정 -6 지마켓 설정 <mark>日</mark> 옥션 설정 ▼ 6 지마켓 설정 충전금액 선택 ○ 10,000원 ○ 30,000원 ○ 50,000원 ○ 100,000원 ○ 500,000원 ○ 1,000,000원 ○ 직접 입력 (1,000원 단위 입력) 충전금액 선택  $\begin{array}{ccc} \textcircled{10,0008} & \textcircled{1,0008} & \textcircled{1,00,0008} & \textcircled{100,0008} & \textcircled{1,000,0008} & \textcircled{1,000,0008} & \textcircled{1,0008} & \textcircled{1,0008} & \textcircled{1,0008} \end{array}$ 현금 충전 판매예치금 (출금/이머니 전환가능) 카드 충전 판매예치금 (출금/이머니 전환불가) 현금 총전 판매예치금 (출금/이머니 전환가능) 카드 충전 판매예치금 (출금/이머니 전환불가) 충전 수단 선택 충전 수단 선택 ○ 무통장입금 · ○ 실시간계좌이체 · ○ CMA계좌이체 · · ○ 신용카드결재 ○ 무통장입금 · ○ 실시간계좌이체 · ○ CMA계좌이체 · | ○ 신용카드결재 실시간계좌이체 선택 CMA가좌이체 선택 - 글자도?<br>은행을 거치지않고 회원님 계좌에서 바로 이체되는 편리한 서비스입니다. (이체 수수료는 무료)<br><mark>결재하기 버튼을 클릭한</mark> 후, 이체하실 은행 계좌번호를 입력해주세요. (결제시 공인 인증서 필수) -<br>회원님 증권사 계좌에서 바로 이체되는 편리한 서비스입니다. (이체 수수료는 무료)<br><mark>결재하기</mark> 버튼을 클릭한 후, 이체하실 증권사 계좌번호를 입력해주세요. (결제시 공인 인증서 필수) 결제 취소 ⊡ 결제 취소  $\overline{\mathbf{v}}$ 달기 × 말기× <실시간 계좌이체> The Contract of Contract of Contract of Contract of Contract of Contract of Contract of Contract of Contract of Contract of Contract of Contract of Contract of Contract of Contract of Contract of Contract of Co 11

# 판매예체금 관리

## 정산관리 > 판매계좌관리 > 판매예치금 관리

6 현금 성 판매예치금은 출금이 가능하

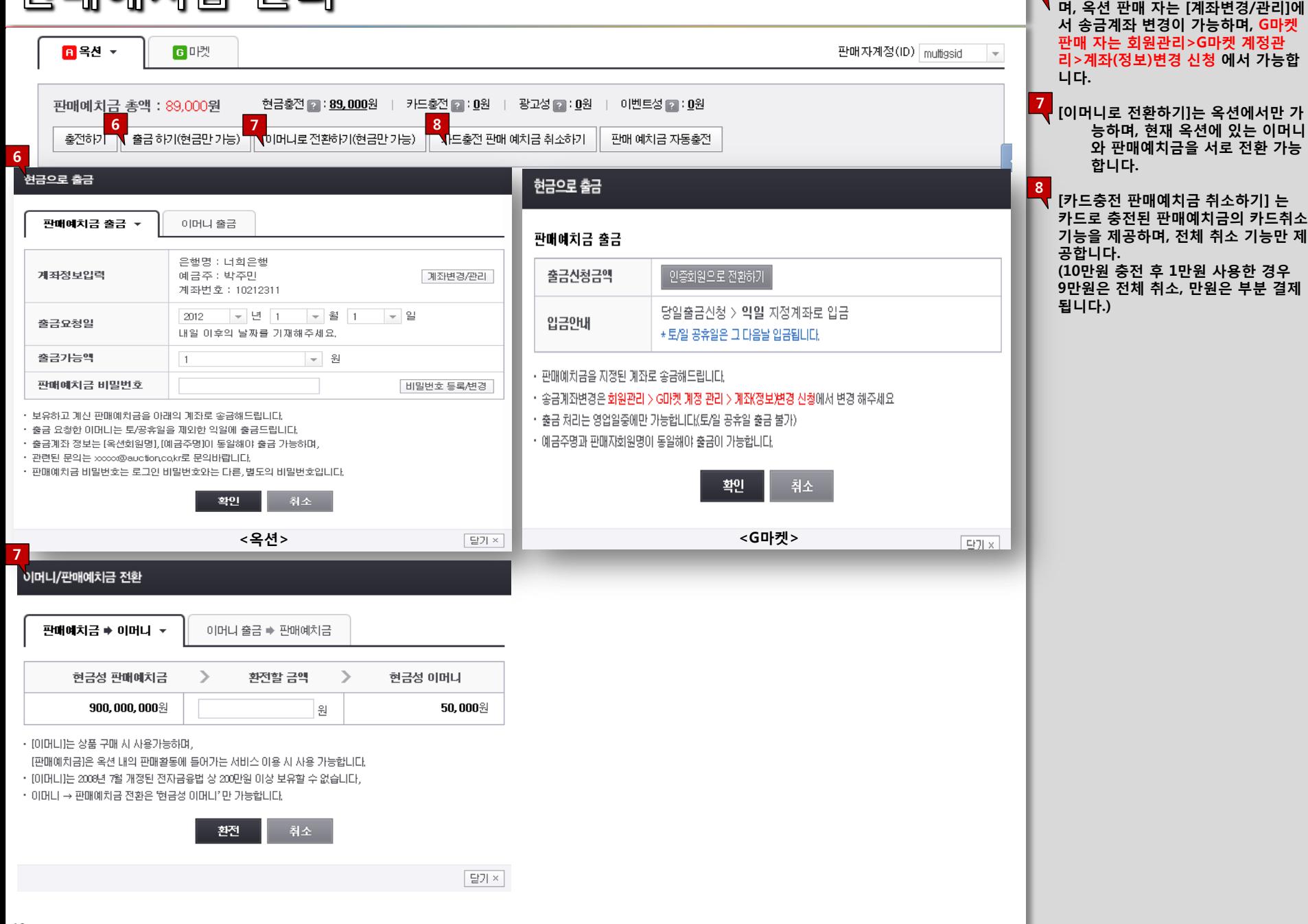

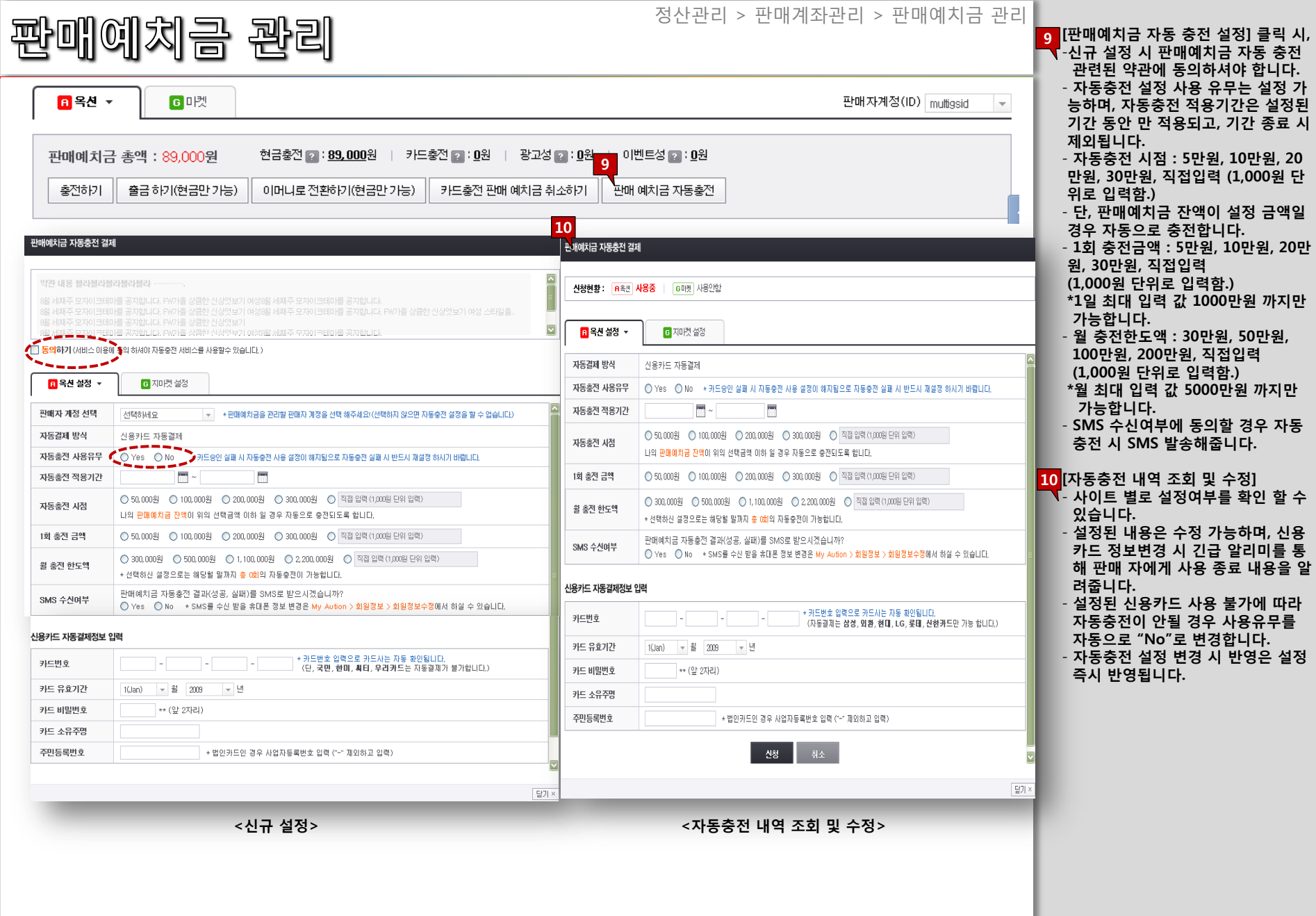

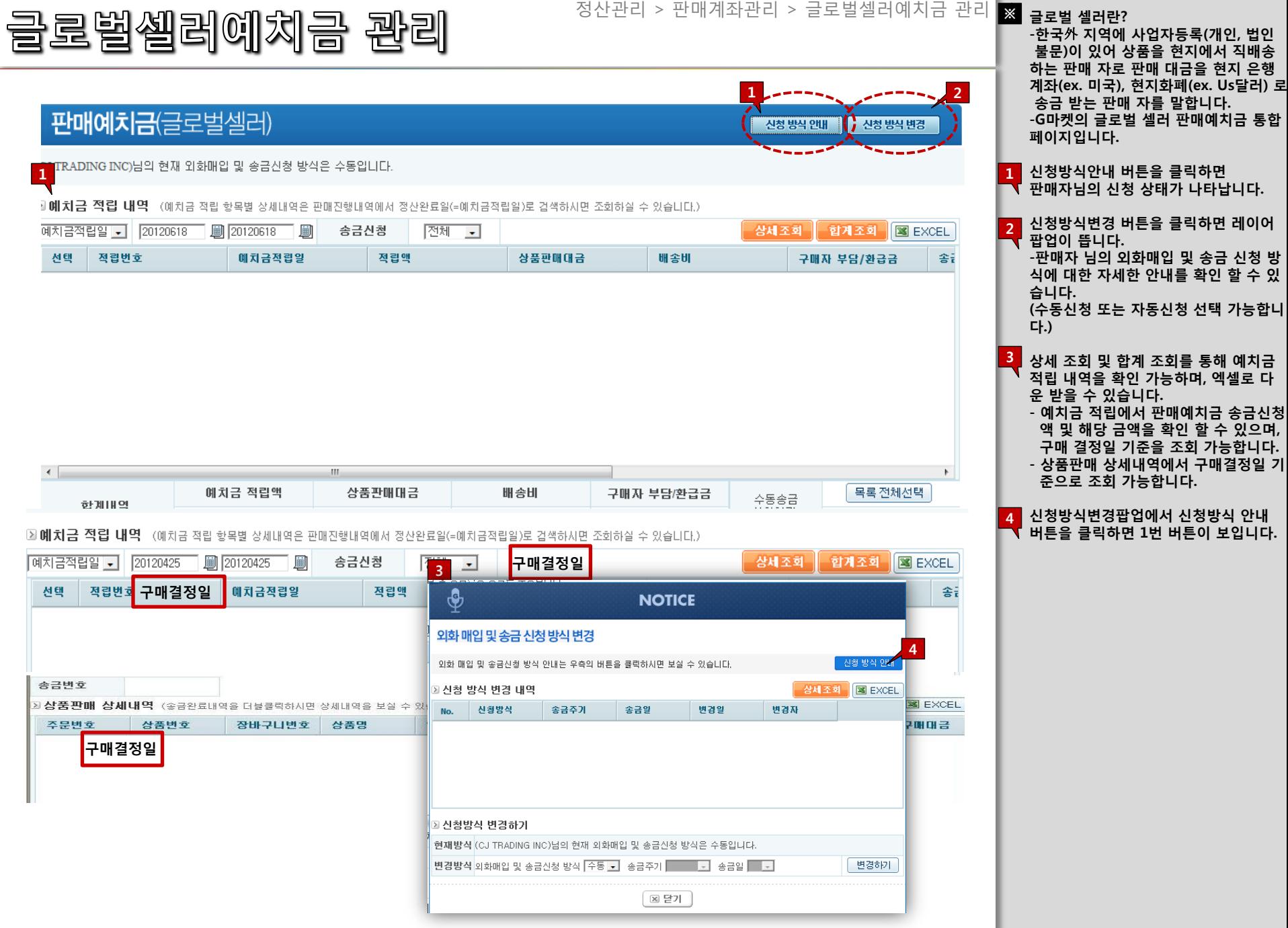

-

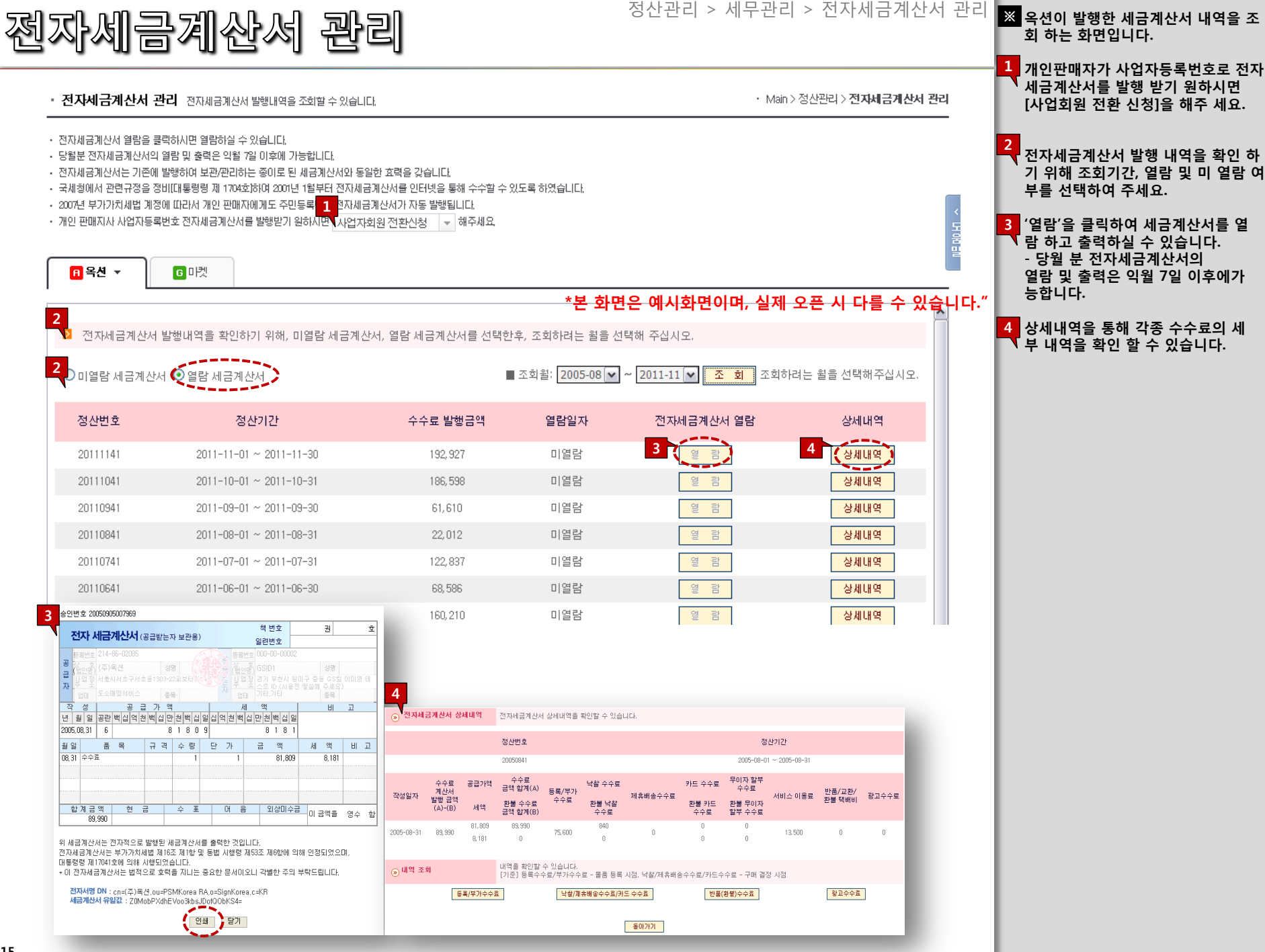

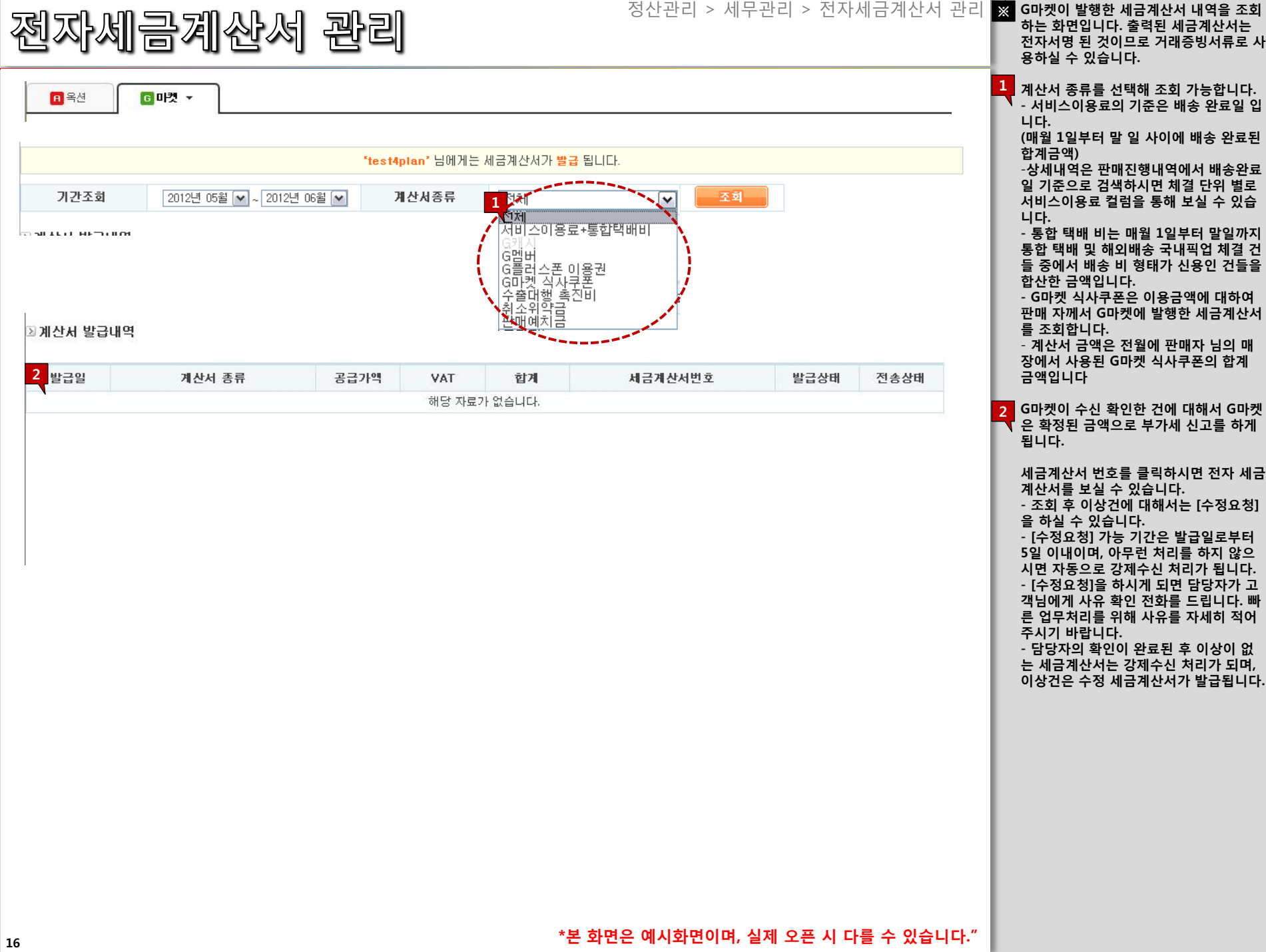

#### 정산관리 > 세무관리 > 부가가치세 신고금액 내역 ※ G 마켓이 국세청에 보고 된 내역을 기 준으로 추출한 부가가치세 자료입니다.

**명세율 동의** 

|영세율 안내 |

# 부가가치세 신고금액 내역

## ■ 부가가치세 확정 신고금액 조회

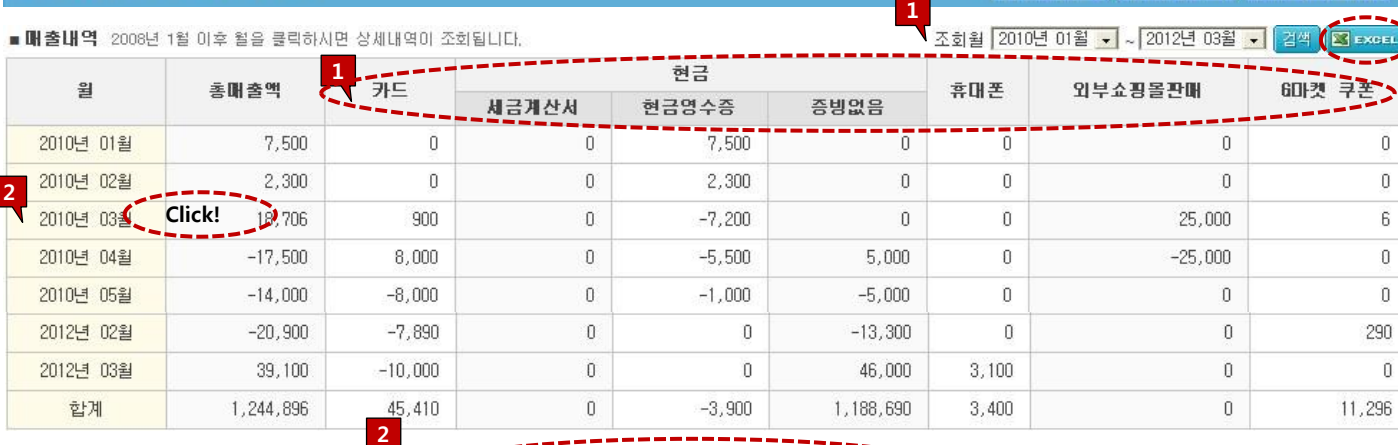

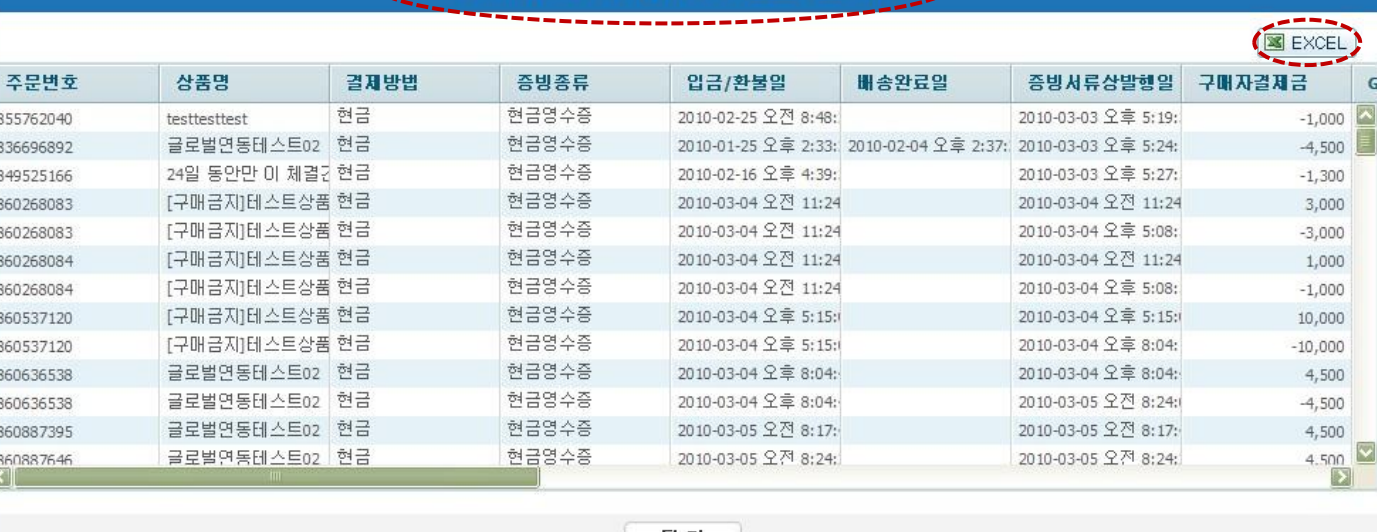

2010년 03월 부가가치세 신고대상금액 상세내역

달 기

 $\mathsf{G}$ 

\*본 화면은 예시화면이며, 실제 오픈 시 다를 수 있습니다."

#### ▌판매자 세금상식 - 엑셀 다운이 가능합니다.

- 승인일(입금확인일 또는 배송완료일) 이 포함되는 건 + 환불 일이 포함되 면서 승인 일이 있는 건

<mark>1.</mark> 조회 월을 검색하면 , 해당 기간의 매

출 내역이 검색 됩니다.

- 카드 건은 일자가 입금 확인 일을 기 준으로 추출하였으며 배송비가 포함 된 금액 입니다.
- 현금 건 중 현금영수증은 일자가 영 수증상 발급 일을 기준으로 현금영수 증 교부 건을 추출하였습니다.
- 세금계산서는 일자가 계산서상 발급 일을 기준으로 세금계산서 발급 건 (폐기건만 제외)을 추출하였습니다.
- 증빙 없음 건은 일자가 입금 확인 일 을 기준으로 현금영수증 및 세금계 산서가 발급 되지 않은 건을 추출하 였습니다.
- G마켓 쿠폰 금액은 G마켓이 구매 자에게 발행한 쿠폰 금액으로 2010 년 2월 이전에는 판매고객님들에게 발행한 서비스 이용료에 포함되었지 만 2010년 2월 이후로는 포함되지 않게 조정 되었으므로, 판매고객님들 은 해당 금액 만큼 매출로 인식하여 세무신고를 하셔야 합니다.
- r<mark></mark> 매출내역의 해당 월 및 각 상단을 클릭 하면 상세내역이 조회됩니다. -상세내역의 엑셀 다운이 가능합니다. 2

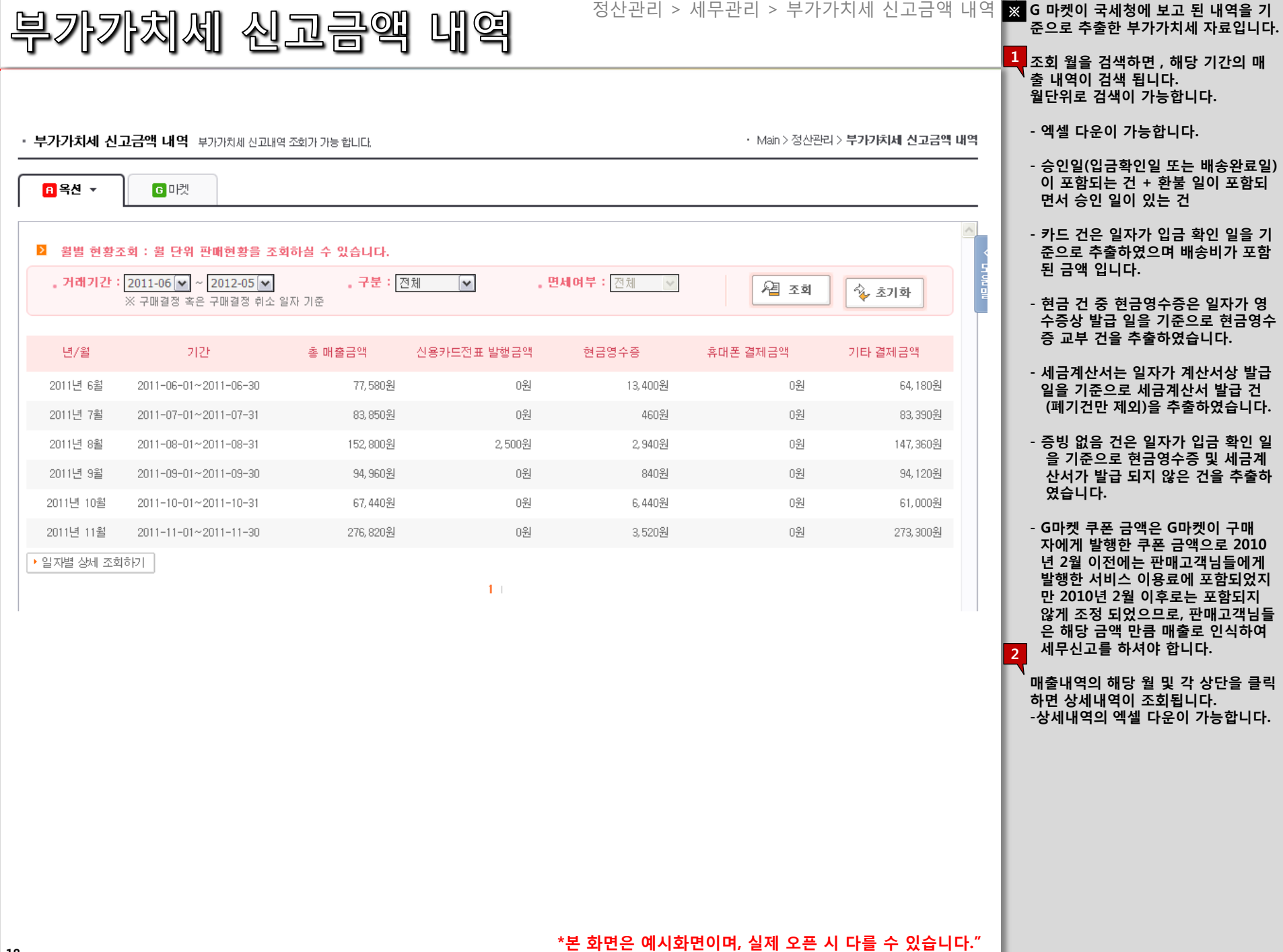

## 부가가치세 신고금액 내역

### 정산관리 > 세무관리 > 부가가치세 신고금액 내역 <mark>그, 매출내역을 조회하면, 매입내역 까</mark>

영세율 동의

판매자 세금상식

건색

**EXCEL** 

영세율 안내

▲ 조회월 2010년 01월 → ~ 2012년 03월 →

## $\overline{\phantom{a}}$  지 조회됩니다. (엑셀 다운이 가능합니다.)

- 본 자료는 매월 12일에 전월의 합계 정보가 생성되며, 분기 익월(1월,4월,7 월, 10월) 12일 이전에는 분기 전체 정 보가 업데이트 되어 합계정보 및 상세 \ 내역이 생성됩니다.

- 분기 내에 기준일 등의 변동사항이 발 생 하였을 경우에는 변동된 기준으로 분 기전체 정보를 업데이트하여 보여 드립 니다.

(ex. 1월 정보는 2월 12일에 우선적으로 합계내역이 생성되며, 4월 12일에 1~3월 분을 다시 집계하여 확정된 금액 으로 합계 및 상세 내역이 생성됩니다.

- 하단의 자료는 G마켓에서 상단의 기준 을 가지고 고객님들의 편의를 위해 제공 하는 자료이므로, 판매고객님께서 기존 에 부가세 신고를 위해 집계하셨던 기준 과 틀릴 수 있습니다. 절대적인 자료는 아니므로 참고자료로 활용하여 주시기 바랍니다.

일반과세자가 영세율 증빙을 위해 예정 또는 확정 신고 시 세무서에 제출하는 서류이며, 분기별로 출력 가능합니다. -세무서에 제출할 서류는 '해외배송 증 빙' 및 '해외배송내역서'입니다. 2

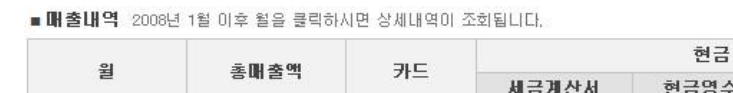

■ 부가가치세 확정 신고금액 조회

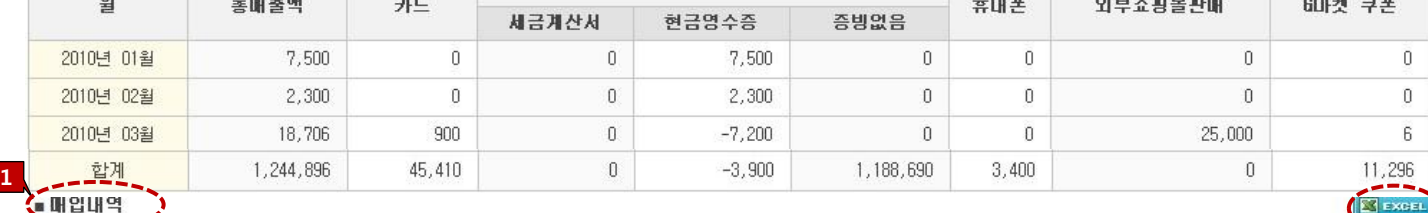

1

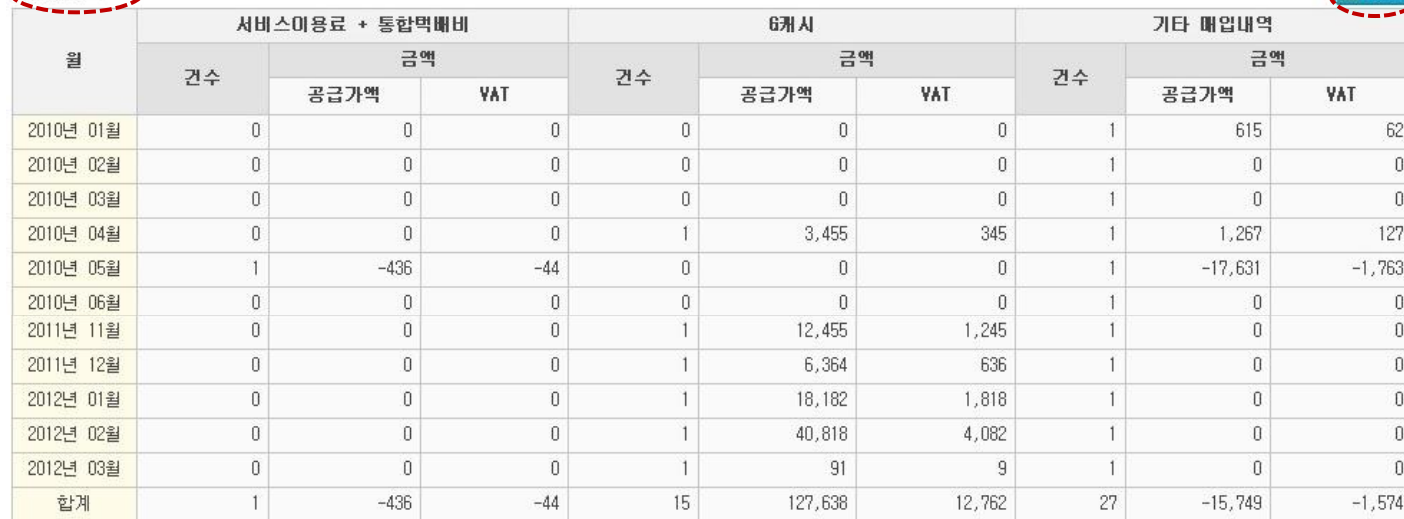

## <mark>- 2 및 ■ 해외빠송내역서 출력</mark> 일반과세 판매고<u>객님들의</u> 해외배송 거래에 대한 증빙서류입니다

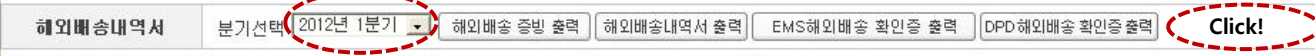

|\*해외배송내역서는 일반과세자가 영세율 증빙을 위해 예정 또는 확정신고시 세무소에 제출하는 서류이며,분기별로 출력이 가능합니다. ▶ 세무소에 제출하셔야 할 서류는 해외배송 증방' 및 '해외배송내역서입니다.